## Ambienti di Programmazione per il Software di Base

Amministrare Gnu/Linux

other which the contract of the contract of the contract of the contract of the contract of the contract of the contract of the contract of the contract of the contract of the contract of the contract of the contract of th

Sito per il download: Amministrare Gnu/Linux di simone Piccardi (https://labs.truelite.it/documents/1) Pag. 22-34  $\rightarrow$  Pag. 144-147  $\rightarrow$  Pag. 183-186 $\rightarrow$ Pag. 192-193  $\rightarrow$  Pag. 201-206  $\rightarrow$  Pag. 242-246  $\rightarrow$ Pag. 365-370  $\rightarrow$  Pag. 388-391  $\rightarrow$  Pag. 396-400  $\rightarrow$ Pag. 408-413  $\rightarrow$  Pag. 429-436  $\rightarrow$  Pag. 448-455  $\rightarrow$ Pag. 460-461  $\rightarrow$  Pag. 464-468

• I processi possono essere classificati in una gerarchia ad albero basata sulla relazione padre-figlio.

• In questa gerarchia il processo "init" viene a ricoprire nel sistema un ruolo speciale, come radice dell'albero.

• Questa classificazione può essere stampata con il comando "pstree" ,che evidenzia in maniera gerarchica l'albero genealogico dei processi presenti nel sistema.

• Il comando che permette di ottenere la lista dei processi attivi nel sistema è "ps".

```
piccardi@hain:~/truedoc/corso$ ps 
PID TTY TIME CMD 
31203 pts/0 00:00:00 bash 
18957 pts/0 00:00:43 emacs 
21348 pts/0 00:00:09 xpdf.bin 
22913 pts/0 00:00:00 ps
```
• Con "ps –u nomeUtente" visualizza i processi di un altro utente.

• Specificando l'opzione "a" verranno visualizzati anche i processi lanciati da altri utenti, purché facenti riferimento ad un terminale, mentre con l'opzione "x" si visualizzano tutti i processi non associati ad un terminale, in fine l'opzione "f" permette di mostrare la gerarchia dei processi (Sintassi BSD).

```
[piccardi@hogen piccardi]$ ps axf 
PID TTY STAT TIME COMMAND 
6 ? SW 0:00 [kupdated] 
5 ? SW 0:00 [bdflush] 
4 ? SW 0:00 [kswapd] 
5 ... ... ... ...
```
• Se invece si usa la sintassi SysV le opzioni più usate sono "-e", che permette di selezionare tutti i processi presenti, e "-f" che permette di avere una lista con più informazioni.

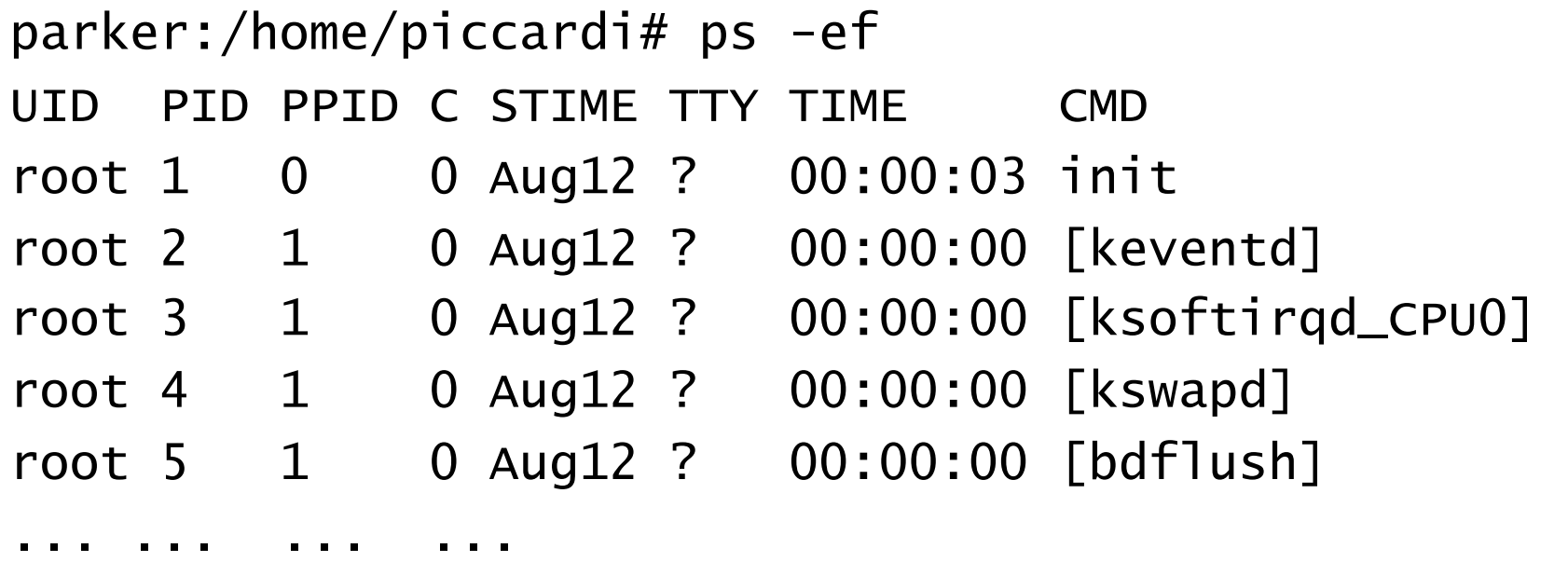

• Se invece si usa la sintassi SysV le opzioni più usate sono "-e", che permette di selezionare tutti i processi presenti, e "-f" che permette di avere una lista con più informazioni.

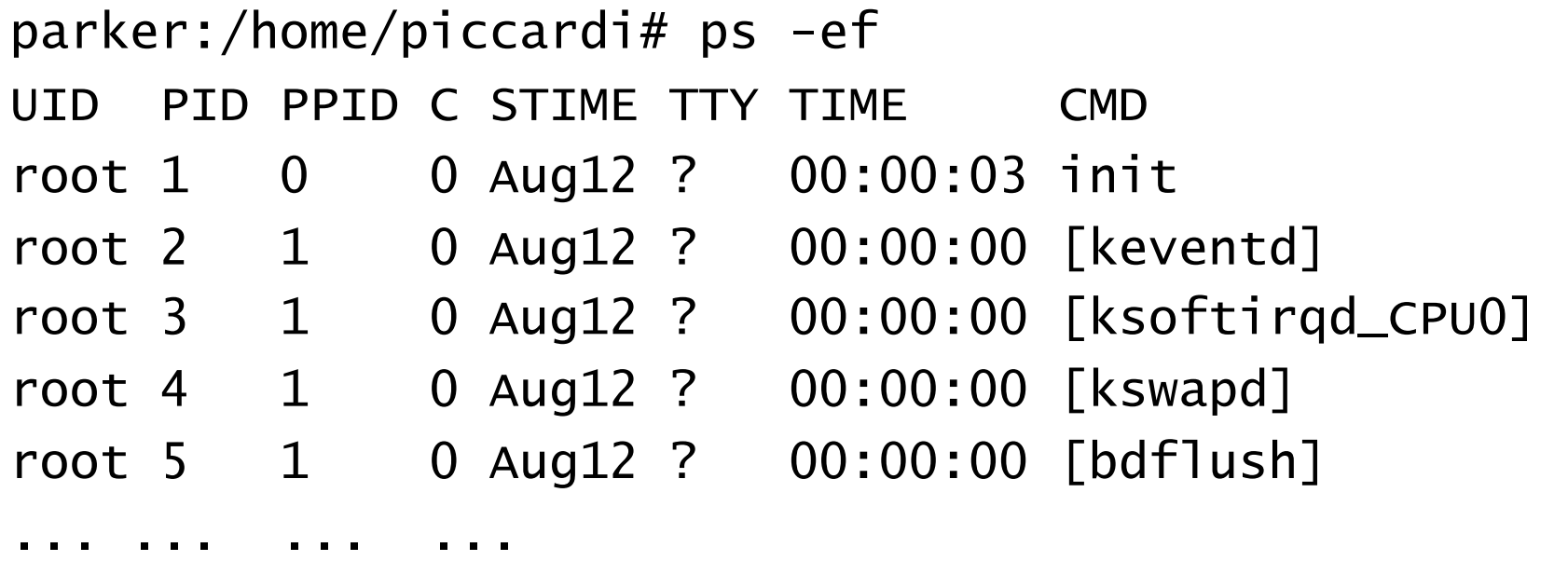

- Se un processo figlio si conclude regolarmente ma resta allocata una voce nella tabella dei processi in gergo viene chiamato processo "zombie", cioè un processo che non esiste più, perché è terminato ma che mostra una voce con lo stato Z nella lista fornita da ps.
- Se il padre a terminare prima del figlio in tal caso si dice che il figlio è "orfano". Per questo il kernel controlla, durante le operazioni di terminazione di un processo, se questo ha dei gli, e nel caso assegna a questi ultimi init come nuovo padre.

• Il comando "top" stampa una lista di processi, aggiornandola automaticamente in maniera periodica.

top - 13:06:35 up 6:04, 6 users, load average: 0.04, 0.98, 1.00 Tasks: 82 total, 1 running, 81 sleeping, 0 stopped, 0 zombie  $Cpu(s):$  1.3% user, 1.3% system, 0.0% nice, 97.4% idle Mem: 256180k total, 252828k used, 3352k free, 8288k buffers Swap: 524280k total, 85472k used, 438808k free, 110844k cached

PID USER PR NI VIRT RES SHR S "CPU "MEM TIME+ COMMAND 3605 piccardi 17 0 10052 9.8m 4512 S 1.6 3.9 1:03.01 emacs 3729 piccardi 16 0 1124 1124 896 R 1.3 0.4 0:01.00 top 1 root 8 0 548 516 516 S 0.0 0.2 0:02.73 init 2 root 3 0 0 0 0 0 5 0.0 0.0 0:00.57 keventd

- h help
- l,t,m Toggle Summaries: 'l' load avg; 't' task/cpu stats; 'm' mem info
- f,o . Fields/Columns: 'f' add or remove; 'o' change display order
- F or O . Select sort field
- <,> . Move sort field: '<' next col left; '>' next col right
- R,H . Toggle: 'R' normal/reverse sort; 'H' show threads
- c,i,S . Toggle: 'c' cmd name/line; 'i' idle tasks; 'S' cumulative time
- x,y . Toggle highlights: 'x' sort field; 'y' running tasks
- u . Show specific user only
- n or # . Set maximum tasks displayed
- k Manipulate tasks: 'k' kill
- d or s Set update interval
- W Write configuration file
- q Quit

Il comando kill permette di inviare un segnale ad un processo qualunque, specificando come parametro il PID di quest'ultimo. Il segnale inviato di default SIGTERM, ma si può inviare qualunque altro segnale specificandone numero o nome preceduto da un "-"; ad esempio:

- $\cdot$ kill  $-9$  1029
- •kill -SIGKILL 1029
- •kill -KILL 1029
- $\cdot$ kill -s STGKILL 1029
- •Kill -l ( da la lista completa dei segnali )

La gestione dell'esecuzione periodica di programmi per compiere operazioni nel sistema viene realizzata dal servizio chiamato "cron", che e stato implementato attraverso l'uso dell'omonimo demone cron. Il demone ha il compito di svegliarsi ogni minuto ed eseguire ogni programma che e stato programmato per quel momento.

Il file di configurazione principale di cron è /etc/crontab che contiene l'elenco delle operazioni periodiche generali da eseguire nel sistema.

USO: Minuti ore giorno mese Giorno\_settimana utente comando 25 6 \* \* \* root test –e /user/folino/script/backup >>back.log

Il servizio chiamato "at" permette di richiedere al sistema l'esecuzione di un programma ad un determinato momento.

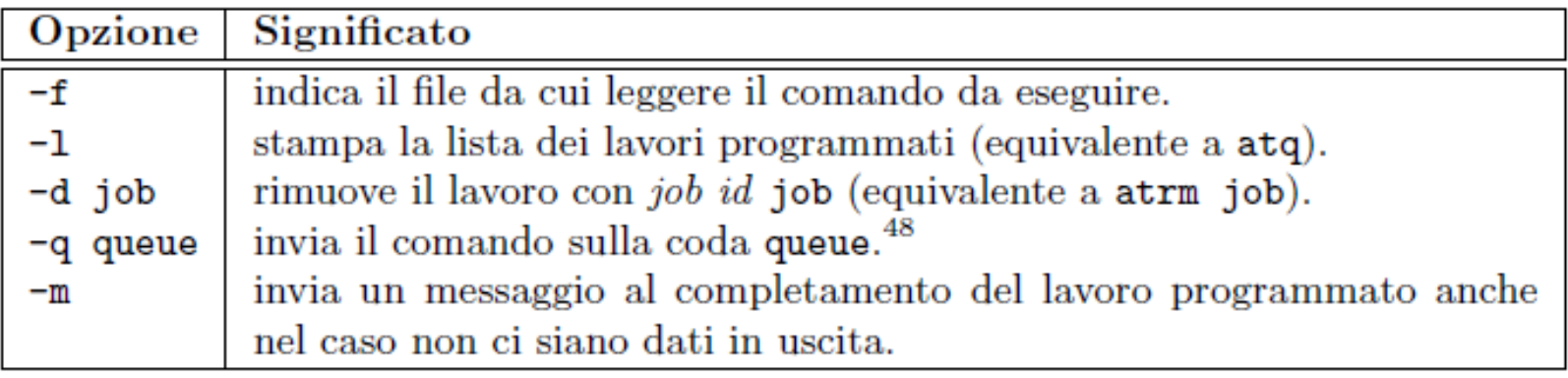

```
piccardi@anarres: "$ at 18:00
warning: commands will be executed using /bin/sh
at> ps aux > "/listaprocessi.txt
at < E0Tjob 1 at Wed Mar 19 18:00:00 2008
```
Il comando più usato per la gestione di archivi di file è "tar", chiamato così dall'inglese "Tape Archive" dato che il comando e nato proprio per archiviare i le su nastro magnetico.

```
piccardi@anarres:"/truedoc$ tar -cvf dispense.tar corso
corso/corso/struttura.aux
corso/esercizi.txt
corso/struttura.tex
corso/shell.aux
corso/images/
corso/images/menuconfig1.png
corso/images/lvm_struct.eps
corso/corso.tex
corso/ringraziamenti.tex
```
## Installare partendo dai sorgenti

Sorgenti: test.tar.gz

Copiamo il file contente i sorgenti su '/usr/local':

1) cp test.tar.gz /usr/local

Scompattiamo l'archivio :

2)tar -zxvf test.tar.gz

Entriamo all'interno della directory "test": cd test

Adesso lanciamo lo script "configure" che configura i file e genera le dipendenze

3)./configure oppure ./configure --prefix=/usr/local/prova specifica la cartella dove installare

4) make #compila tutto

5) Make install #installa tutto nelle cartelle corrette

## APT da linea di comando: apt-get

#### **Advanced Packaging Tool,**

conosciuto con l'acronimo APT, è il gestore standard di viene utilizzato per installare, aggiornare, verificare e rimuovere software del sistema operativo in maniera intuitiva e aiuta a risolvere le dipendenze tra i pacchetti.

Advance Packaging Tool si basa sostanzialmente sul file **/etc/apt/sources.list** che contiene la lista delle fonti da cui attingere i pacchetti e sul comando apt-get.

#### Il file di testo /etc/apt/sources.list

Ciascuna riga descrive una "fonte APT":

pacchetti software della<br>distribuzione Debian. APT  $\left\vert \begin{array}{c} \text{deb} & \text{http://host/debian distributione} \\ \text{sezione1} & \text{sezione2} & \text{sezione3} \end{array} \right.$ 

#### Utilizzo del comando apt-get

Per sincronizzare l'elenco dei pacchetti disponibili

 $#$  apt-get update

Per installare un pacchetto software

# apt-get install pacchetto

Per aggiornare l'intera distribuzione

A.A. 2006/2007 Laboratorio di Reti di Calcolatori 16 (Es. – 1)

# Aggiornamento pacchetti (2)

**apt-cache search** *search-string (*Cerca pacchetti e descrizioni contenenti *search-string*)

**apt-cache policy** *package-names (*Mostra versione e priorità dei pacchetti.)

**apt-cache show** *package-names (*Mostra le informazioni e descrizioni del pacchetto.)

**apt-cache showpkg** *package-names (*Mostra le dipendenze del pacchetto.)

**apt-get install** *package-names (*Installa il pacchetto, sistemando le dipendenze.)

**apt-get upgrade** (Installa le versioni più recenti dei pacchetti installati.)

## Aggiornamento pacchetti (3)

**apt-get remove** *package-names (*Rimuove i pacchetti.)

**apt-cache depends** *package-names (*Mostra tutti i pacchetti da cui dipende quello indicato.)

**apt-cache rdepends** *package-names (*Mostra tutti i pacchetti che dipendono da quello indicato. )

**apt-file update** Aggiorna gli elenchi dei file dei pacchetti

**apt-file search** *file-name (*Cerca i pacchetti per file.)

**apt-file list** *package-name (*Mostra il contenuto di un pacchetto.)

Altrimenti si può usare: **Synaptic,** Interfaccia grafica per APT,

## Fdisk, Mount e fstab

fdisk /dev/sda (comando di basso livello per formattare, meglio usare gparted)

mount -t fs\_type /dev/device /media/prova

df –h #info sui device h=human Mbytes, Gigabytes, ecc..

blkid # stampa tutte le informazioni su un dispositivo (compreso l'identificativo UUID)

mount –a #monta tutti I filesystem definiti in /etc/fstab

// montaggio di Hard disk usb con UUID invece del device (vedi lucidi su fstab) UUID=3d9393cc-4fab-497f-9ec3-a105be531811 /media/usb ext3 defaults 0 0

## Le quote degli utenti

1) Settare fstab

/dev/vg/home /home ext3 defaults,usrquota,grpquota 0 1

2) quotacheck

 crea se non esistono i file "aquota.user" e "aquota.group" nella root del filesytem e ricostruisce lo stato dell'occupazione delle risorse sul disco.

3) quotaon

attiva la gestione delle quote disco

4) edquota o setquota

permettono di verificare e modifica le quote per un determinato utente (-u)

5) repquota

 serve a fornire dei rapporti globali sullo stato delle quote nel sistema riportando i totali per tutti gli utenti.

La struttura del meccanismo delle quote disco prevede la presenza di due limiti, uno morbido (detto appunto soft limit) che può essere superato per brevi periodi di tempo, ed uno duro (detto hard limit) che non può mai venir

# il comando ifconfig

ifconfig permette di impostare le varie caratteristiche delle interfacce di rete.

• ifconfig

stampa le informazioni sulle interfacce di rete attive

• ifconfig -a

stampa le informazioni di tutte le interfacce di rete ( attive e non ).

- ifconfig eth0 down disattivo l'interfacce di rete eth0
- ifconfig eth0 192.168.0.34 setto l'IP dell'interfacce di rete eth0
- ifconfig eth0 192.168.0.34 netmask 255.255.255.0 setto l'IP e la netmask dell'interfacce di rete eth0
- ifconfig eth0 up attivo l'interfacce di rete eth0

### La configurazione della rete all'avvio del sistema.

- script eseguito in automatico all'avvio del PC per configurare la rete /etc/init.d/networking (demone networking)
- file di configurazione usato dal demone networking /etc/network/interfaces ( manuale : man interfaces )

```
 # configura tipica 
     auto lo eth0 
     iface lo inet loopback 
     iface eth0 inet static 
              address 172.16.1.12 
              netmask 255.255.255.0 
              gateway 172.16.1.1
```
### I comandi diagnostici

• ping verifica se un PC connesso in rete è raggiungibile es: ping 192.168.0.34

#### • traceroute

 controlla il funzionamento di un collegamento sulla rete tra due PC es: traceroute 192.168.0.34

#### • netstat

 permette di ottenere informazioni riguardo a tutte le funzionalità del sistema concernenti la rete, anche se lo scopo per cui viene usato più spesso è quello di visualizzare tutte le connessioni attive su una macchina.

## Demoni e Sistema

/etc/init.d/*file* restart (Riavvia un servizio, un demone.)

/etc/init.d/*file* stop (Ferma un servizio, un demone.)

/etc/init.d/*file* start (Avvia un servizio, un demone.)

halt, reboot, poweroff (Ferma, riavvia, spegne il sistema.)

/var/log/ Qui si trovano i log di sistema.

/etc/default/ I valori di default per molte applicazioni e demoni.

inetd e xinetd (superdemoni, solo cenni)

### Amministrazione remota con SSH

• sshd

 demone che permette di connetersi alla macchina su cui è in esecuzione tramite un terminale remoto ( ssh ).

( se non installato: sudo apt-get install openssh-server)

#### • ssh

 comando che consente aprire un terminale remoto ssh -X utente@192.168.0.4 ( -X esporta l'interfaccia grafica del PC remoto )

#### • scp

permette di copiare file attraverso la rete

scp utente@192.168.0.6:nomefile.pdf . (copio singolo file)

scp -r utente@192.168.0.6:nomedirectory . (copio direcory)

# Network File System (NFS)

Esempio lato server:

# /etc/exports: the access control list for filesystems which may be exported # to NFS clients. See exports(5). /home/piccardi/share 192.168.1.0/255.255.255.0(rw)

Esempio: Lato client

mount -t nfs mizar:/home/piccardi/share /mnt/nfs (dove mizar è il nome del server oppure può esserci l'ip) oppure nel fstab

192.168.1.1:/home/piccardi/temp /mnt/nfs nfs user,exec,noauto 0 0

# **Samba**

Implementa il protocollo CIFS (Common Internet File System) usato dai server Windows per la condivisione dei file.

/etc/init.d/samba (che avvia smbd e nmbd)

#### File di configurazione: smb.cfg

```
[global]
```
 load printers = no ……. opzioni globali, troppo complicate

```
[Configuration]
```
 comment = Configuration files - take care!  $path = /etc$  read only = no public = yes guest  $ok = yes$ 

```
[Harddisk]
```
 comment = The harddisk path = /hdd read only = no public = yes guest  $ok = yes$